**A hub of educational excellence and innovation, supporting and valuing everyone**

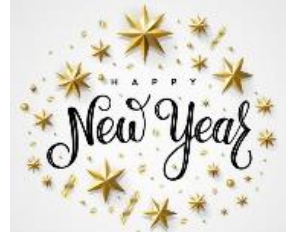

Claremont Primary School

Newsletter 8 January 2021

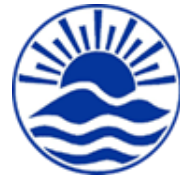

Hello

 enjoyed the break. I hope everyone has managed to have some family contact over Christmas and

As you will be very aware, the Government have made and changed various plans over the festive period, and the Claremont team have been their normal fantastic self as they have supported me to respond at speed. I am pleased to say that despite us being in another National Lockdown, we are excited for the New Year ahead.

Please do continue to use the information on the website in the **Covid Consideration** tab on the home page; you will find updated information around guidance and policies to support you with any questions you may have. Much won't be relevant this term as most children are at home.

This week, in school, we have catered for three bubbles of children whose parents are key workers or who fall within the vulnerable category. They are receiving the same remote learning on an iPAD whilst at school to allow them to maintain the same learning as the rest of their class. We are pleased to say we have been able to accommodate all those key workers who need our support.

You may have seen lots in the press over the last few days about the Department for Education's pilot offer to increase mobile data allowances to support children's remote learning on your devices. Mrs Cook, our School Business Manager, has been researching the guidance which came out to the school Wednesday night. All parents that might be eligible for this offer have been contacted.

It can be confusing when the Government make sweeping statements, for example yesterday when they talked about them supplying laptops for disadvantaged children. The latest advice was sent yesterday: '*We understand that schools urgently need devices to support remote education. We will contact all primary schools in England by 15 January at the latest, starting with the most disadvantaged areas, to invite them to order devices.'* We will endeavour to keep you informed when our allocation is confirmed; our understanding is that our allocation of a new device under this scheme is1-2 laptops in total.

This week has been full on and fast paced as we set up our new remote learning platform and learning started. I am sure there have been some teething problems in each and every house. The teachers have too. Mrs Seddon has been the 'tech' guy and helped to solve issues for many. A big thank you to her.

Friday is Food Hamper Collection Day. Mrs Stevens will contact you when they arrive.

 $D_{\text{out}}$ Forget!

Many thanks

Have a good weekend

Candi Roberts and The Brilliant Claremont Team

The DfE also announced yesterday that many exams and national tests have been cancelled for this academic year.

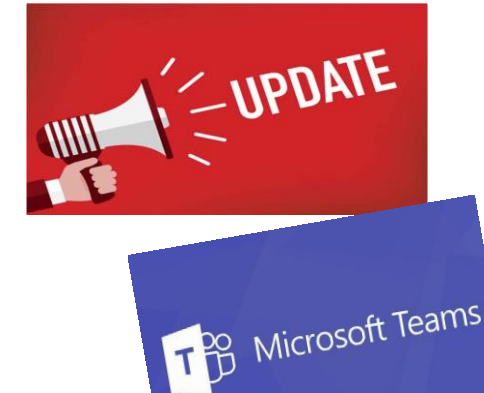

On Tuesday, Primary Tech from TEAMS will be delivering further training to the teaching team.

Next Thursday, all support staff will receive TEAMs training.

### **Next steps for us:**

- 1. Soon, there will be a live daily register for each class with their class teacher, who will then talk through the daily tasks. Pupils will then access tasks independently, and have contact through the day as they are now.
- 2. Once that is successfully established, teachers will have a live daily end of day to touch base or read a story.
- 3. Teaching Partners and Teaching Support Assistants will be contacting children identified by the class teacher to support their learning as would happen with intervention groups during normal school time.
- 4. There will be a live Headteacher whole school weekly assembly. (Class assemblies will be on hold for the time being).

**Please look out for further information over the next week for days and times.** 

## **School Value: Terms 3 and 4**

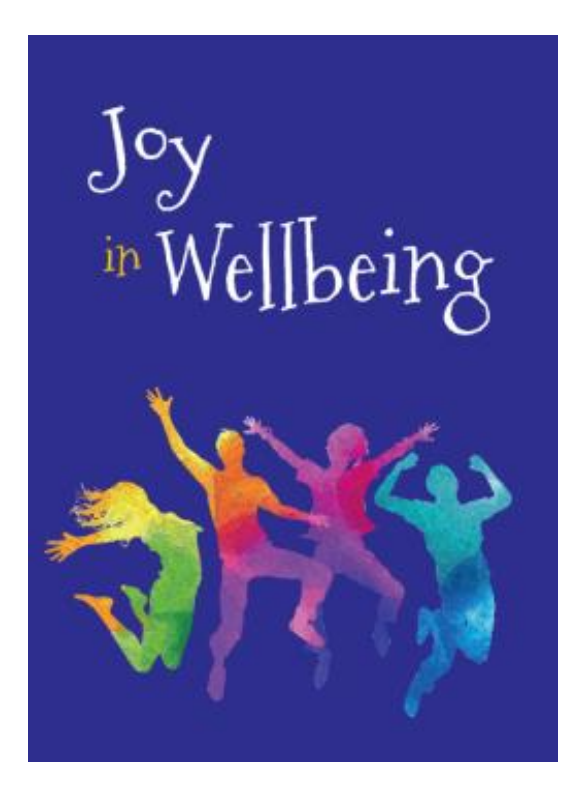

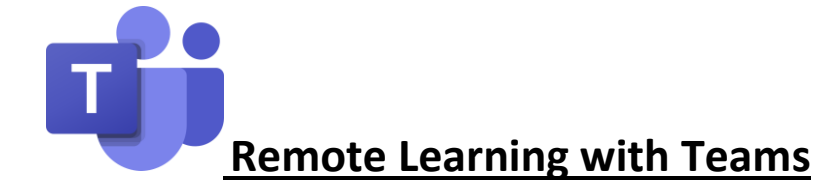

Thank you so much to everyone (children, parents and staff) for their huge efforts this week to be learning through Teams. I am really excited about using this as a new remote learning platform! Thank you also for your patience while we iron out any difficulties both at home and in school, so that all children can access all of their learning.

In response to some emails and difficulties this week, I wanted to make a couple of points:

- If your child requires support to access, complete and upload their work and, due to other home commitments, this means your child hands their work in after 3 pm, our teachers will endeavour to give the same amount of feedback that others have had on that assignment, on their next working day.
- We have had a few requests for children to access documents that are in a sibling's class. I think this is because they are signed in to the wrong account. Children should not need to send requests to access documents that are in their class Team – they get automatic access. Therefore, if access is denied, please just check the right child is logged on.

### **Audio in PowerPoints**

- Some of our PowerPoints will have audio recorded by one of us. It is really important that you to listen to the audio if you can.
- Depending on the device you are using, you might not be able to hear the audio straight away in Teams. Therefore, for the best possible remote learning experience, open the PowerPoints in the PowerPoint app on your device. (You can download Office from the App Store for free.)
- Look out for the 'Open in desktop app' button if you are using a computer/laptop or, if you are using an iPad, the small icon in the top right hand corner which looks like a rounded square with a pen sticking out of it.

### **Uploading Work**

If you have completed your work on paper, there are a number of ways to upload the work.

- Once you have finished your work on paper, just like before when we used ClassDojo, you will need to take a photo of the work.
- The easiest way to get your work onto Teams is by using a device with a camera and the Teams app installed.
- If you are using an iPad, iPhone or other mobile device with a camera, the easiest thing to do is go to the Assignment in the Team app, click '**Add work**', click '**Upload from this device**' and select '**Take Photo**' if you have that option. Then you will be able to take a photo and turn in your work once all the pages are uploaded.
- If you are using a PC or a laptop, you will need to take a photo on a device with a camera first, transfer it to your computer and then upload it through '**Add work**' from your computer.

### **Accessing Teams via Xbox and PS4 access**

I don't know anything about either of these but this video may be of use to those of you at home who do! Obviously, the usernames he is referring to need to be the ones you have been given by us.

### [How to access Teams and Emails using Xbox or PS4 -](https://www.youtube.com/watch?v=CiNzN8QxIRI) YouTube

Please do ask if you have any further difficulties and I will try to resolve them.

Mrs Seddon

# **Resilience Webinar for Parents**

The Kent Resilience Hub have put together a series of videos to help parents with to learning about how to support their child to be resilient and how to be a resilient parent themselves.

Please follow the link below if you would like to access these videos:

[Resilience Webinar for Parents -](https://kentresiliencehub.org.uk/resources/resilience-webinar-for-parents/) Kent Resilience Hub